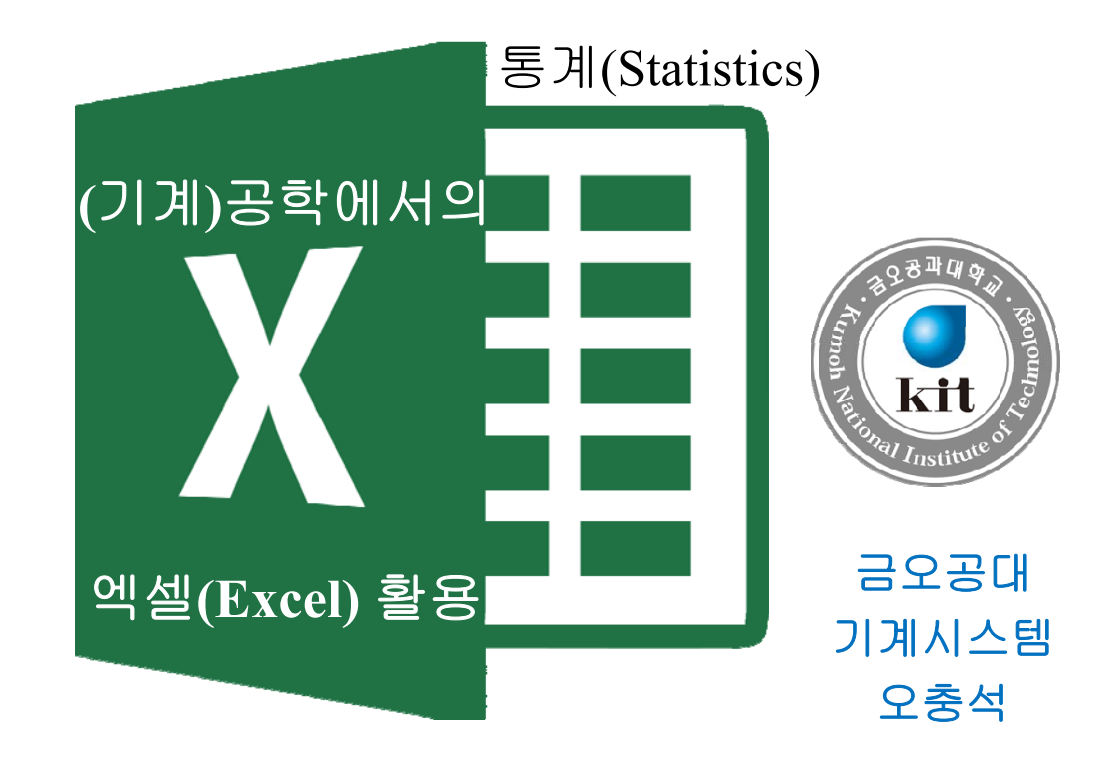

## **Contents**

I. 인장시험 II. 데이터 입력 및 단순 계산 III. 선형 회귀 해석법 IV. 데이터 통계 처리 V. 요약 VI. 제안, Q&A

# I. 인장 시험 (Tensile Test)

 $\iota_0$   $\iota_0$ 

- 1) 시험 목적  $\blacksquare$  시험 → 하중-변형  $(F-\delta) \rightarrow \mathcal{\ominus}$ 력-변형률  $(\sigma-\varepsilon)$ (or S),  $\frac{0}{1} = \varepsilon_{ave}$  (or e) *e l S A F*  $=\sigma_{avg}(\text{or } S), \frac{\delta}{I} = \varepsilon_{avg}$
- 2) 시험 방법
	- 하중계(load cell) & 변위계(extensometer)
	- 시험편
	- 시험 과정[8:58]

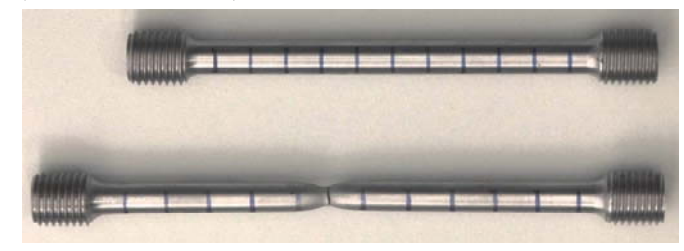

https://www.youtube.com/watch?v=D8U4G5kcpcM

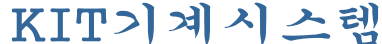

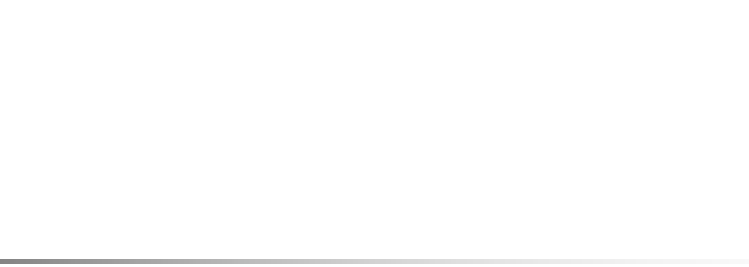

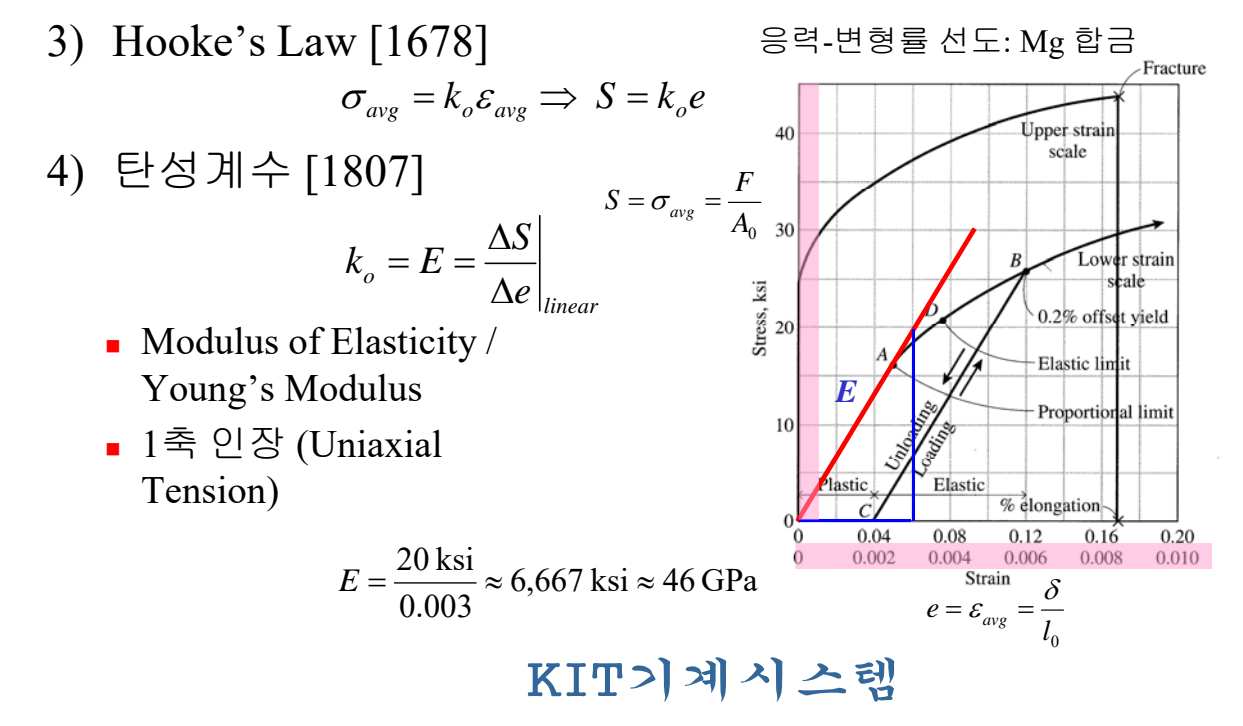

3

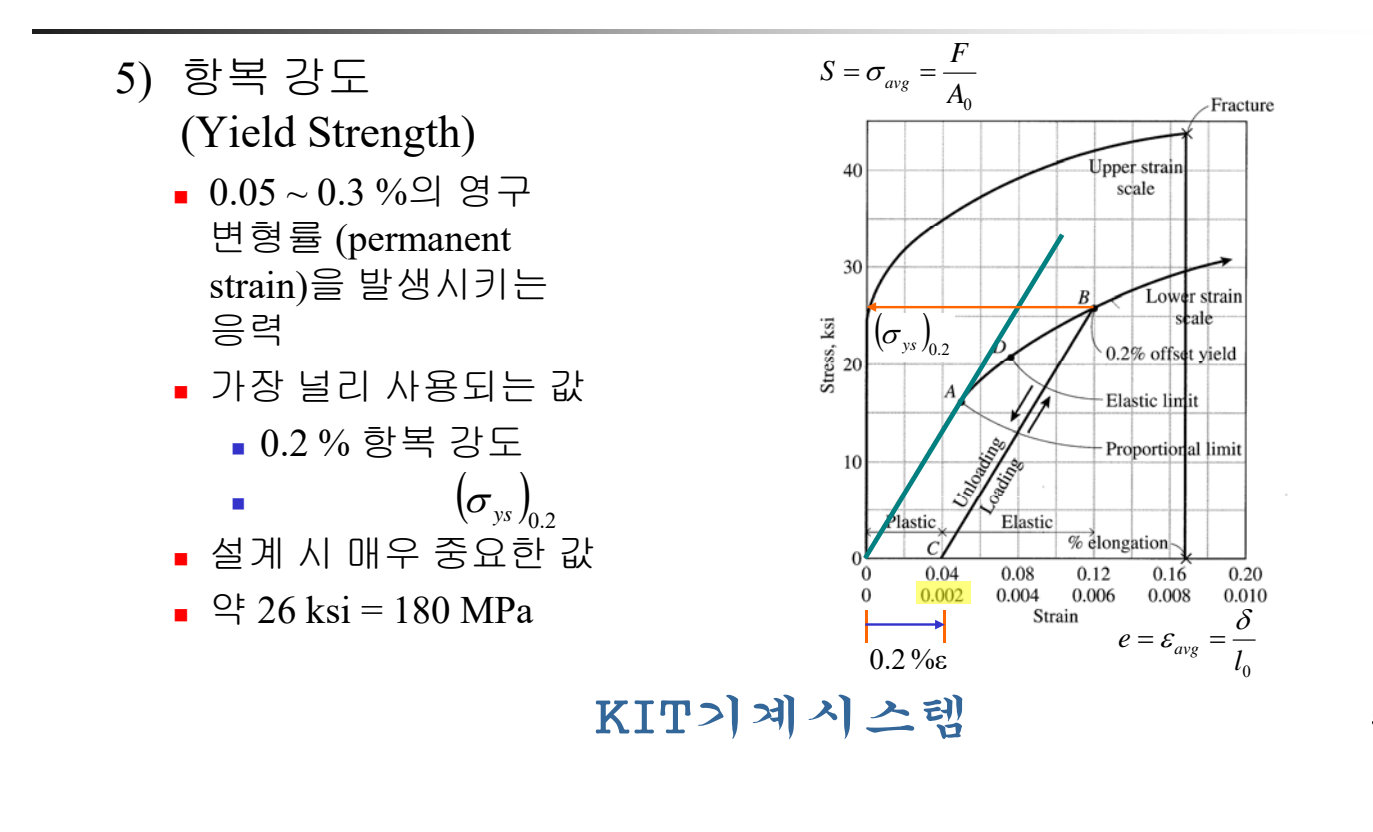

- 6) 극한/인장 강도 (UTS; Ultimate Tensile Strength)
	- 재료가 파단 되기 전에 가질 수 있는 최대 응력
	- 공칭 응력
	- 설계 시 매우 중요한 값
	- $\frac{e}{2}$  43 ksi = 300 MPa

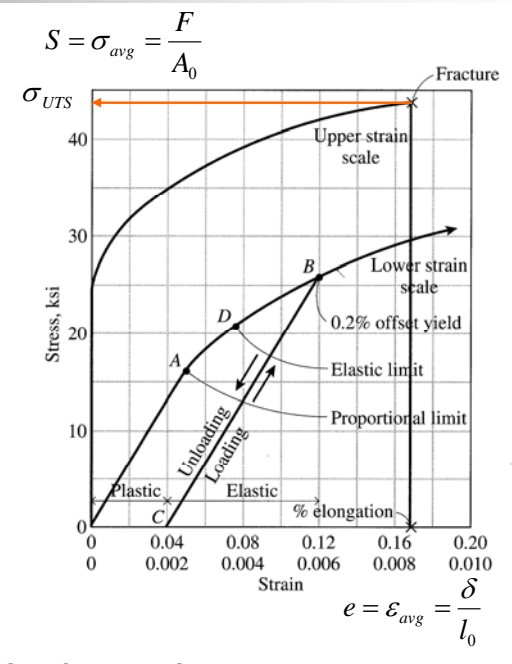

KIT기계시스템

# II. 데이터 입력 및 단순 계산

- 1) 인장 시험 데이터
	- UIUC's Mechanical Testing Instructional Lab (MTIL)
	- 시험기: Instron® 인장 시험기
	- 시험편
		- 재료 : 6150 Steel Cold Rolled
		- 환봉 직경 : 6.37 mm
- 2) 원 데이터 수집
	- ① 데이터 다운로드(ASCII tab-delimited format)
		- **6150Steel\_Header.txt** : 시험관련 정보
		- **6150Steel\_Data.txt** : 인장 시험 결과 데이터

### KIT기계시스템

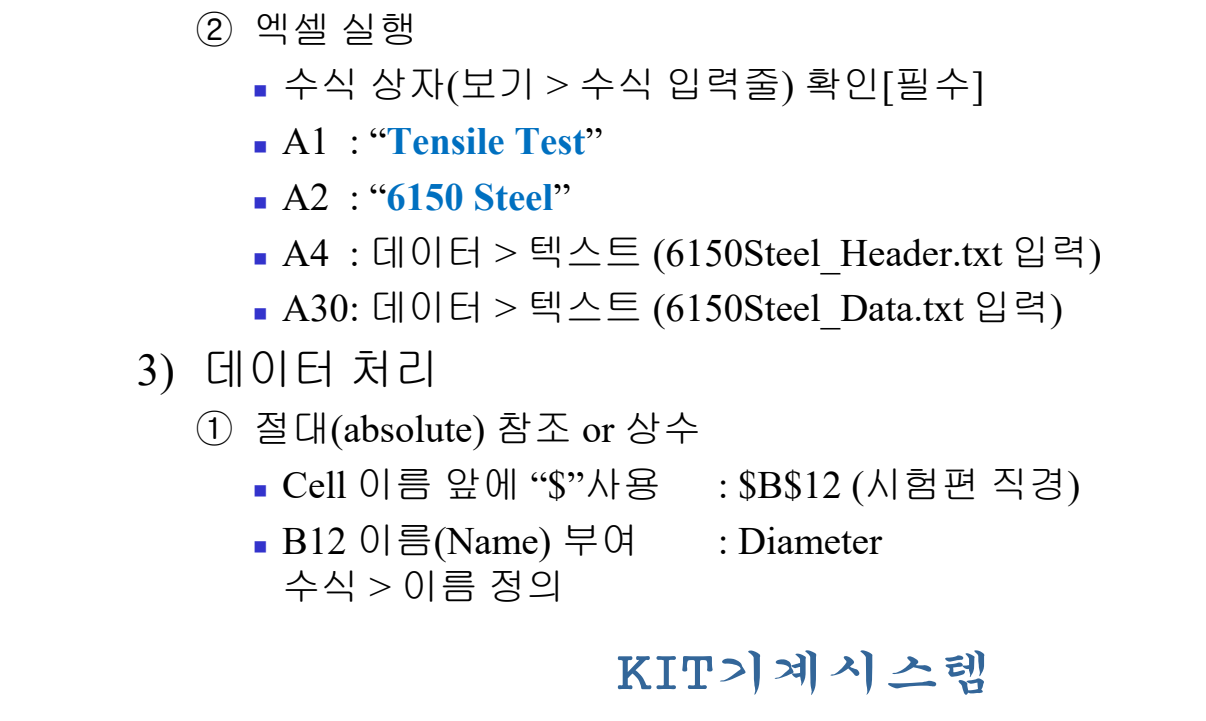

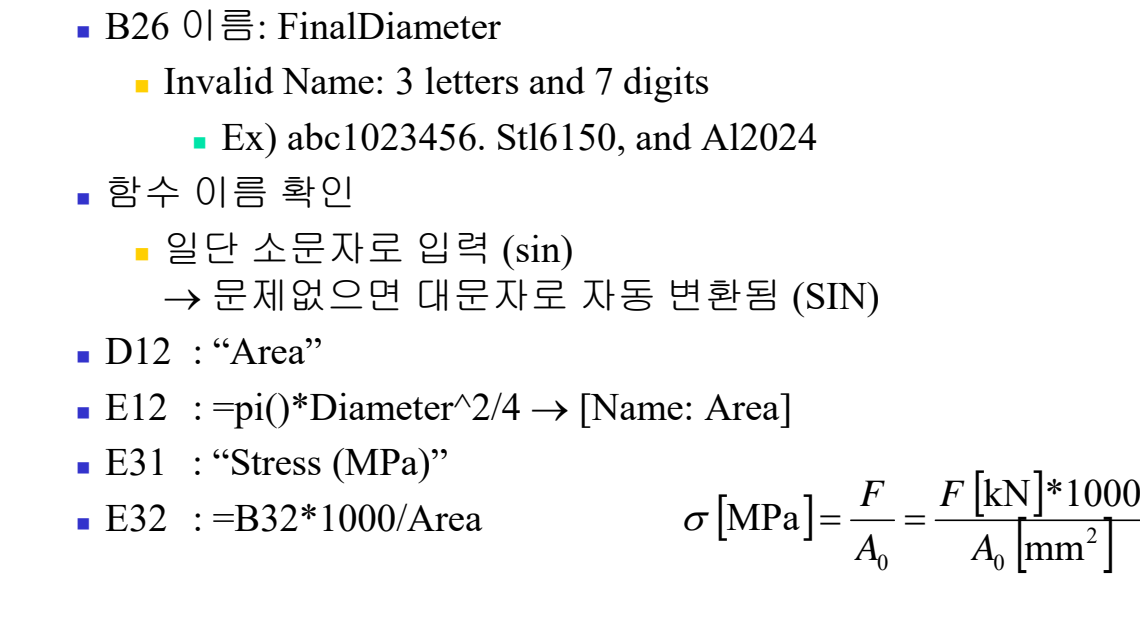

9

② 응력 계산, 상대(relative) 참조

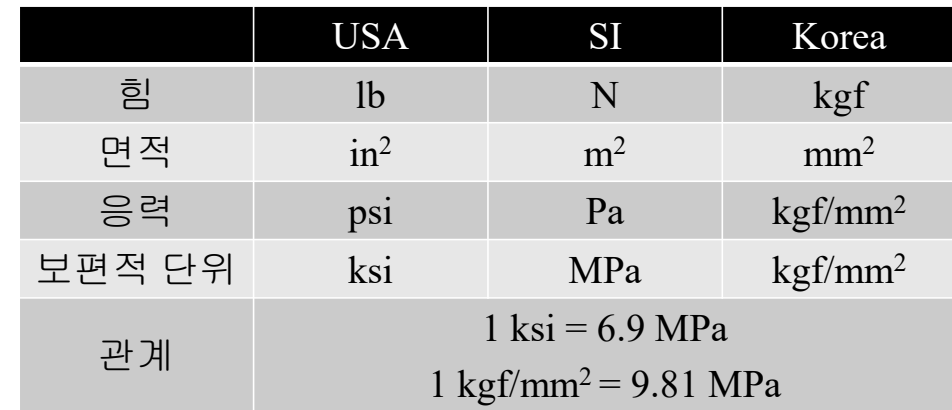

- ③ 응력(Y)-변형률(X) 곡선 그리기
	- A picture is worth a thousand words or a whole table of numbers!
	- 실험 데이터 비교에 주로 사용
	- 잘못된 데이터 지우기
	- End & 방향 키(←, ↑, ↓, →) : 공백 전까지 이동
	- X축: %로 표시, Y축: 정수형
	- 최종 데이터: 파단 표시(붉은 색 X 표시)
	- 필요한 경우 RMB 후 "메모 삽입"

### KIT기계시스템

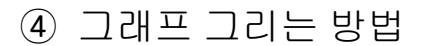

- 정확성이 중요함(clarity rather than artistry)
- 1~2 종류의 폰트 사용
- 너무 화려한 색 사용 자제
- 실험 데이터는 가능한 작게 표시
- 설명은 그림 아래(표 설명은 표 위)
- 여러 개의 선이 있을 경우 흑백으로 인쇄해도 구분될 수 있도록 작성

KIT기계시스템

# III. 선형 회귀 분석법

- 1) 회귀 분석법(Regression Analysis)
	- 독립 변수와 종속 변수 간의 최적의 함수 산정
	- 상관 관계(correlation analysis) 분석 포함
	- 선형(linear) *vs*. 비선형(nonlinear)
	- 단순(simple) *vs*. 다중(multiple) 종속 변수 1 종속 변수 2개 이상

### 2) 최소 자승법/제곱법(Method of Least Squares)

- 회귀 분석 방법의 일종
- 실제 값과 목적 함수 값과의 차의 자승의 합 (SS : sum of squares of the errors)이 최소가 되도록 함수를 결정하는 방법

13

- $(1)$  가장 단순한 형태의 MLS
	- 개별 데이터와 평균 값의 차(편차; deviations)에 대한 제곱의 합을 최소화

$$
S = \sum_{i=1}^{n} (x_i - \overline{x})^2
$$
  

$$
\frac{\partial S}{\partial \overline{x}} = \sum_{i=1}^{n} -2(x_i - \overline{x}) = -2\left(\sum_{i=1}^{n} x_i - n\overline{x}\right) = 0
$$
  

$$
\therefore \overline{x} = \frac{1}{n} \sum_{i=1}^{n} x_i
$$

**』 산술 평균**이 됨

$$
KITD|3|4| \triangleq 5
$$

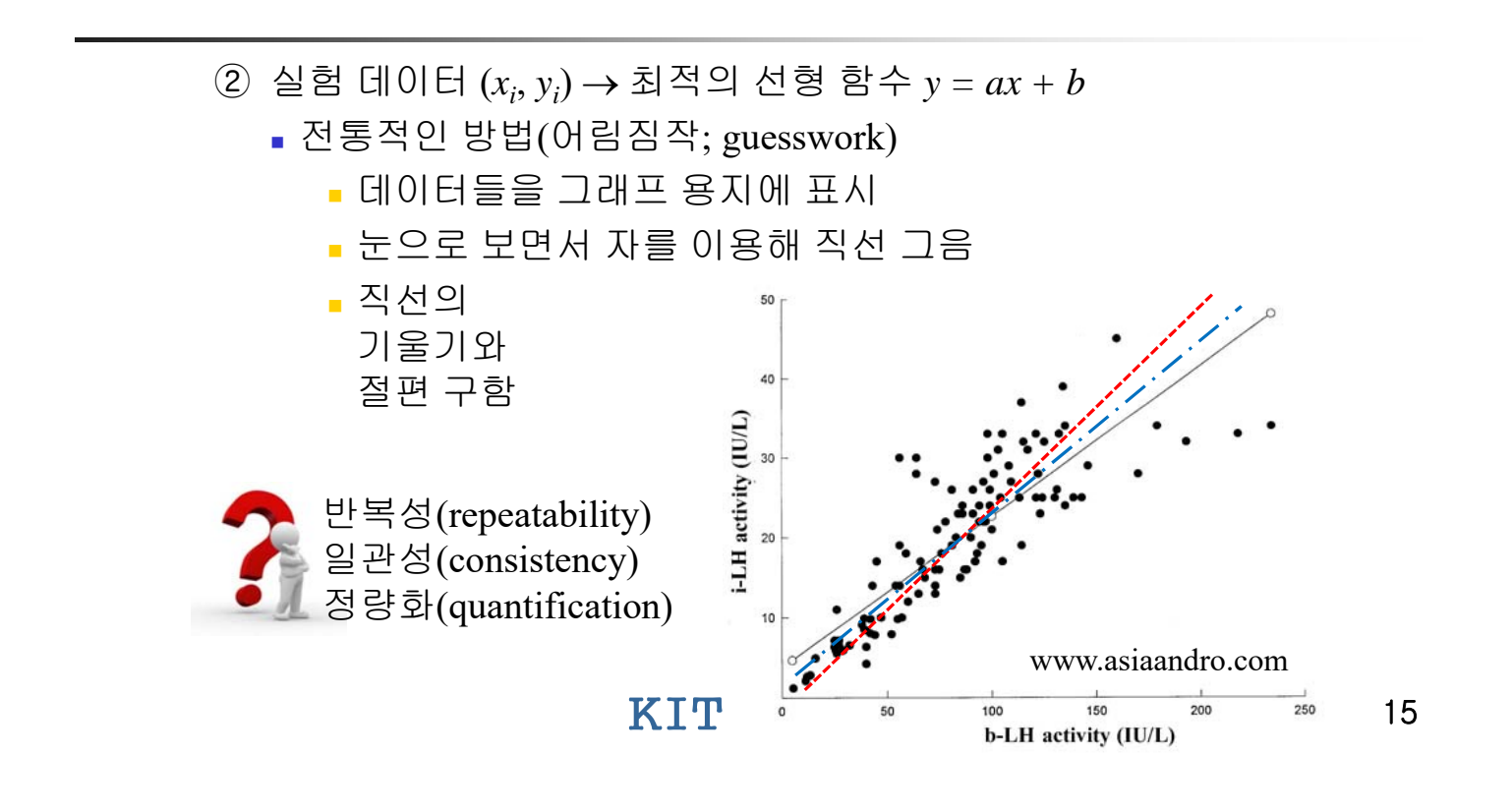

**MLS** 

$$
y = ax + b
$$
  
\n
$$
S = \sum_{i=1}^{n} [y_i - (ax_i + b)]^2, \quad \frac{\partial S}{\partial a} = \frac{\partial S}{\partial b} = 0
$$
  
\n
$$
\frac{\partial S}{\partial a} = \sum_{i=1}^{n} -2x_i [y_i - (ax_i + b)] = -2 \sum_{i=1}^{n} [x_i y_i - (ax_i^2 + bx_i)] = 0
$$
  
\n
$$
a \sum_{i=1}^{n} x_i^2 + b \sum_{i=1}^{n} x_i = \sum_{i=1}^{n} x_i y_i
$$
  
\n
$$
\frac{\partial S}{\partial b} = \sum_{i=1}^{n} -2 [y_i - (ax_i + b)] = -2 \sum_{i=1}^{n} [y_i - (ax_i + b)] = 0
$$
  
\n
$$
a \sum_{i=1}^{n} x_i + bn = \sum_{i=1}^{n} y_i
$$
  
\n
$$
KIP > |a| \geq 1
$$

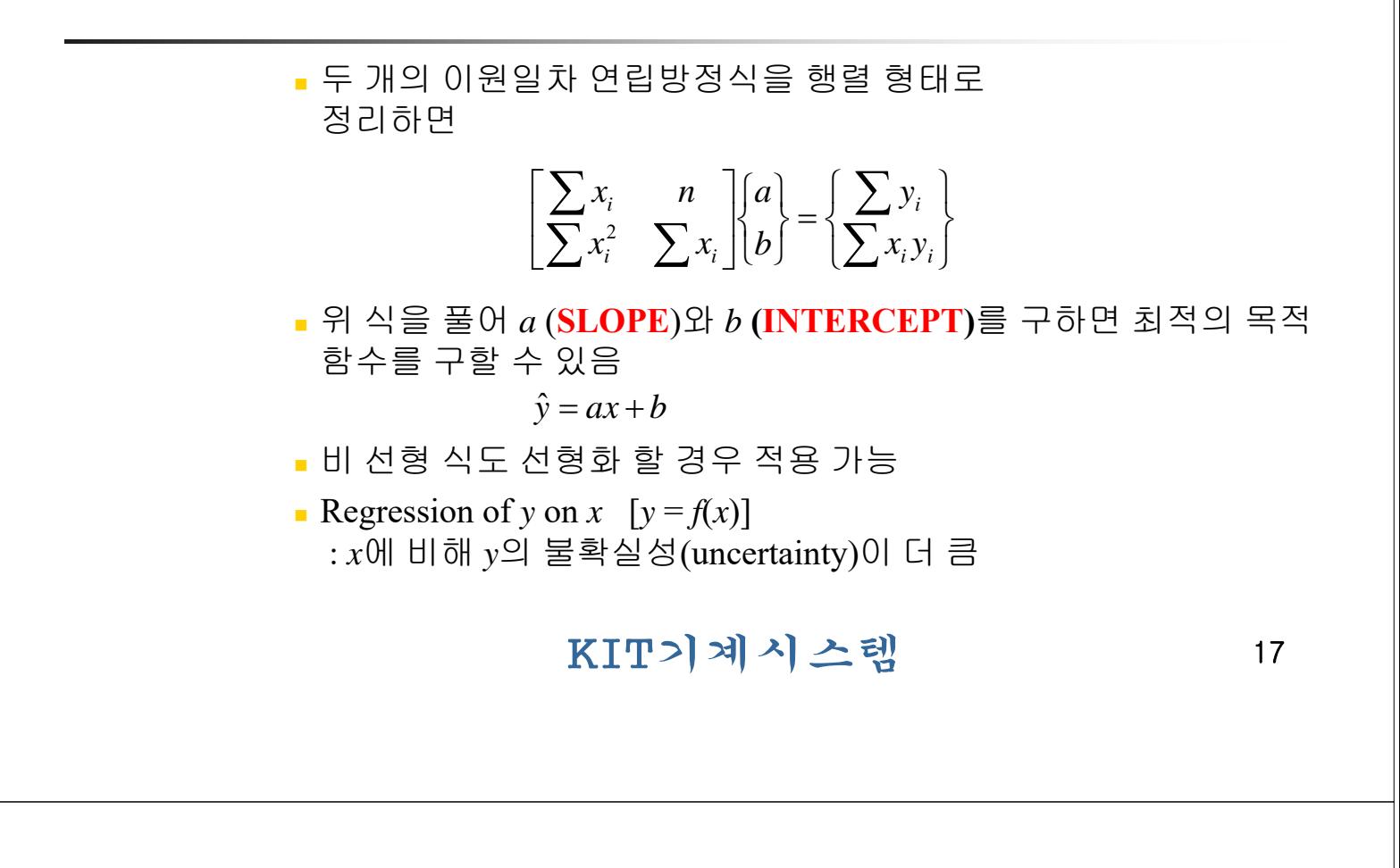

③ 상관 계수(Correlation Coefficient; **CORREL**)

$$
r = \left[1 - \frac{\sigma_{y,x}^2}{\sigma_y^2}\right]^{1/2}, \quad \sigma_y = \left[\frac{\sum_{i=1}^n (y_i - y_m)^2}{n-1}\right]^{1/2}, \quad \sigma_{y,x} = \left[\frac{\sum_{i=1}^n (y_i - y_{ic})^2}{n-1}\right]^{1/2}
$$

데이터와 근사 식이 얼마나 잘 일치하는지 판단

■ *y<sub>i</sub>* = 실제 *y*값 *yic* = 상관 식으로 계산한 *y*값 *r*<sup>2</sup> : 결정 계수(coefficient of determination)

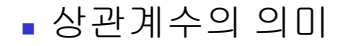

- *r* = 1.0 (완벽한 근사) :  $\sigma_{y,x}$  = 0
	- 실제 데이터와 근사 데이터가 100% 일치
- $r = 0.0$  (상관성이 없음) :  $\sigma_y = \sigma_{y,x}$
- 안전한 회귀 분석
	- 실험 데이터 그래프를 보고 눈으로 경향 파악
	- 회귀 분석 시행
	- 상관계수를 보고 적합성 판정

### KIT기계시스템

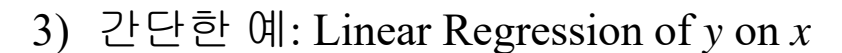

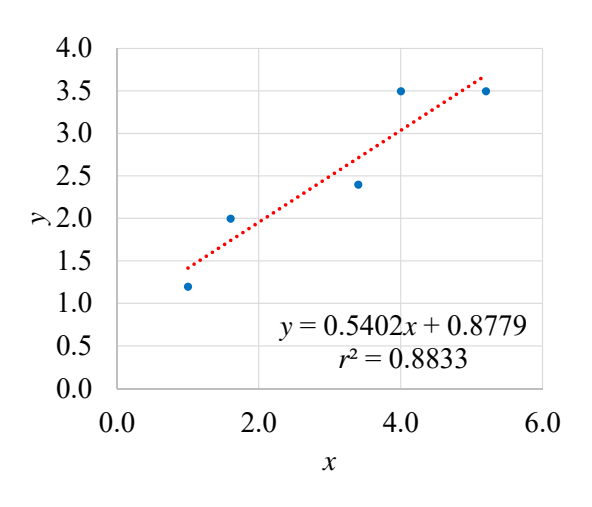

KIT기계시스템

- 4) Young 계수 산정
	- 응력-변형률 선도에서 선형 구간 탐색
	- 상관계수 기준
		- 데이터에 따라 달라질 수 있으나 일관된 기준 필요
		- *r* ≥ 0.95 (or *r*<sup>2</sup> ≥ 0.9) 이면 신뢰할 수 있음

#### $E = 165$  GPa

- 일반적인 철강 재료의 Young 계수에 비해 낮음
- 실험 오류 가능성
- 반복 실험을 통한 통계 처리가 필요함

### KIT기계시스템

21

- 5) 인장 강도
	- **Max** 함수 이용
	- $UTS = 668 MPa$

### 6) 항복 강도

- 0.2% Offset 항복 강도
- Offset Stress  $[MPa] = E[GPa] \times 1000 \times (\varepsilon 0.2\%)$
- (0.2%, 0)와 임의의 점(0.5%, 495.3)까지 직선 연결
- 원 데이터와 직선의 교점 읽음
- 원 데이터를 곡선으로 근사하고, Offset 직선과의 교점을 프로그램으로 계산해도 됨
- $\text{YS} \approx 340 \text{ MPa}$

KIT기계시스템

# IV. 데이터 통계 처리

- 1) Young 계수 값 계산
	- 오차: 실험자, 시험기, 측정 센서, 시험편 등
	- 부하 시(loading)보다 제하 시(unloading)에 측정
	- 반복 시험
		- 동일 시험편: 부하와 제하를 반복해 가며 Young 계수 측정
		- 다른 시험편: 최소 5 개 정도 이용하여 측정
	- 평균 값(**AVERAGE**): 데이터들의 산술 평균
	- 표준 편차(**STDEV** *vs.* **STDEV.P** *vs*. **STDEV.S**)
		- 논리(T/F) 및 텍스트 값 무시
		- 분산(**VAR** *vs.* **VAR.P** *vs*. **VAR.S**)

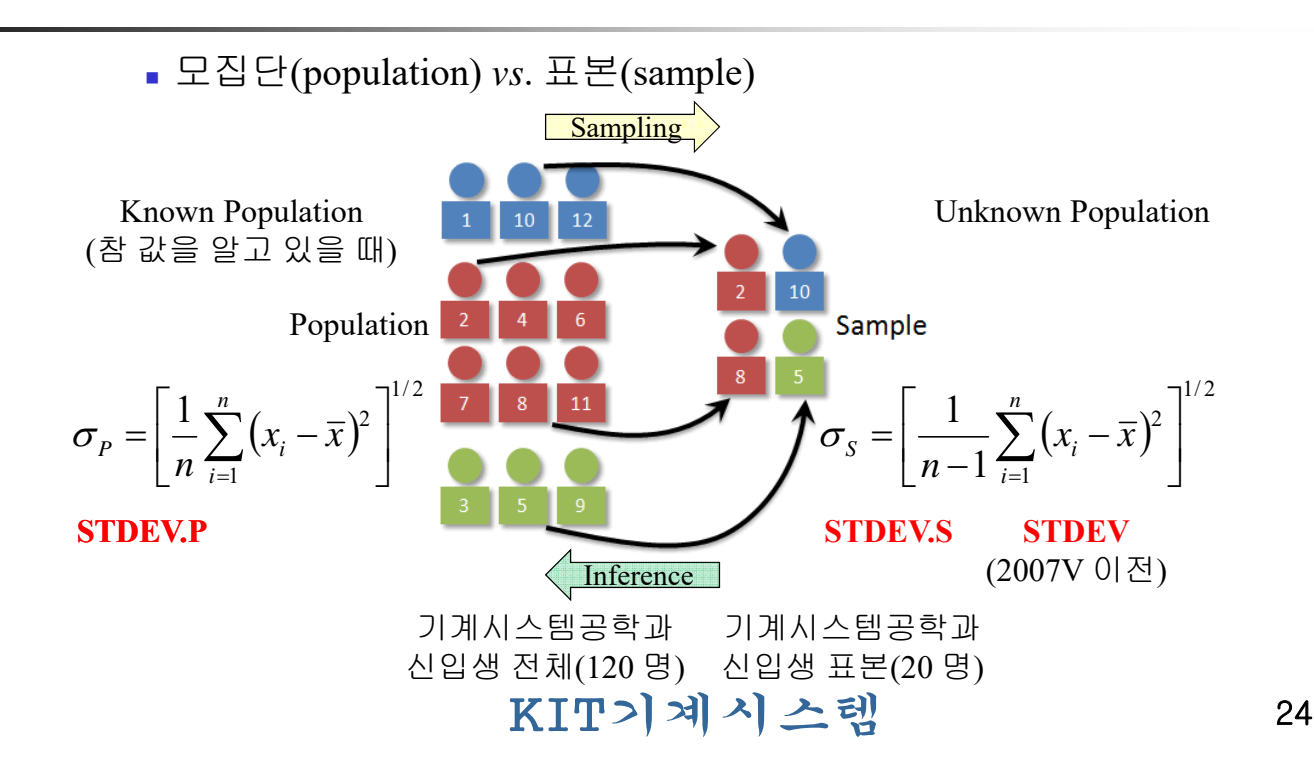

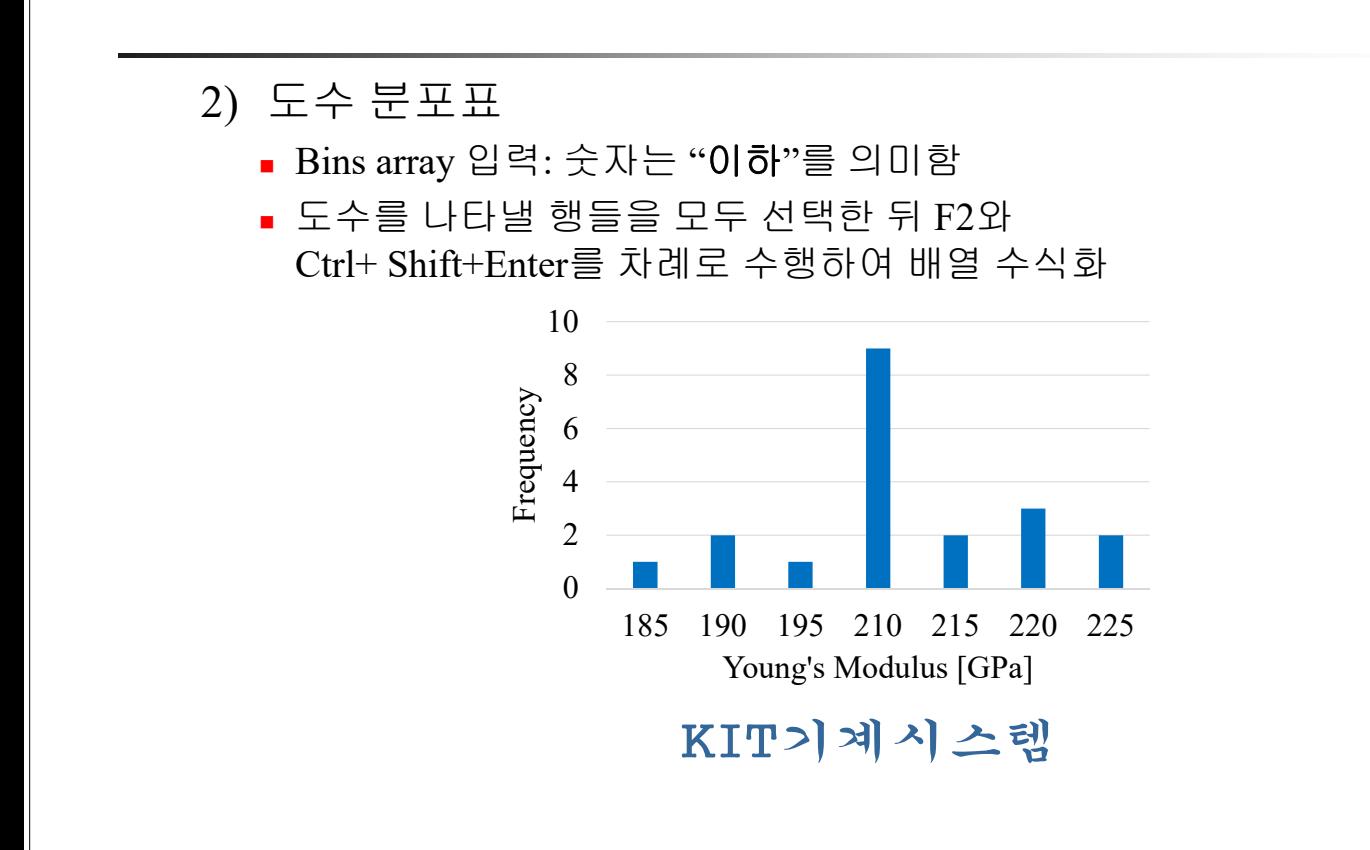

- 3) Young 계수 값 표현
	- *E*<sub>1</sub> [GPa] = 205 ± 11.6 (1SD; 68.3% 신뢰)
	- *E*<sub>2</sub> [GPa] = 205 ± 23.2 (2SD; 95.4% 신뢰)
	- *E*<sub>3</sub> [GPa] = 205 ± 34.8 (3SD; 99.7% 신뢰)

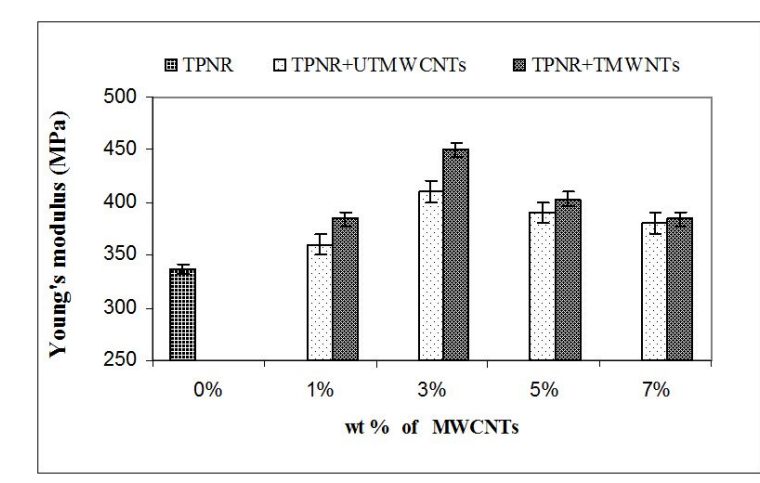

#### Thermoplastic Natural Rubber

Acid Treatment의 영향

M. A. Tarawneh and S. Hj. Ahmad, Nanotechnology and Nanomaterials, Ch. 6, 2013.

### V. Summary

- 1) 기계공학
	- 인장시험(응력 계산) 및 데이터 처리 방법
	- 응력-변형률 선도 작성, 이해 및 활용
- 2) Excel 내용
	- 데이터 수집: ASCII tab-delimited format(.txt)  $\rightarrow$  xlsx
	- 그래프 작성 방법
	- 회귀 근사법
	- 데이터 통계 처리(평균, 표준편차, 도수분포표 등)
	- 이름 정의(Define Name…): 수식 > 이름 관리자
	- 상대 참조 *vs*. 절대 참조(F4)
	- 수식 입력: 소문자로 입력 → 대문자로 자동 변경(OK)

### KIT기계시스템

27

- 3) Excel 함수
	- AVERAGE, STDEV, STDEV.P, STDEV.S
	- **FREQUENCY**
	- MAX, MIN, SUM
	- SLOPE, INTERCEPT, CORREL
	- VAR, VAR.P, VAR.S

4) 단축 키

- 상대 참조 → 절대 참조: F4
- 수식 적용: 배열 선택 → F2 & Ctrl+Shift+Enter
- 빠른 이동: Ctrl+Home (A1으로 이동),  $End & 8$  방향 키 (방향 키 방향 끝 데이터로 이동)

KIT기계시스템